# **Manual de ajustes MIDI ES120**

**El término MIDI es el acrónimo de Musical Instrument Digital Interface (Interfaz Digital de Instrumentos Musicales), y es un estándar internacional para conectar instrumentos musicales, ordenadores y otros dispositivos para permitir el intercambio de datos.**

**Cuando el instrumento se conecta a un ordenador mediante un cable USB, el ordenador reconoce el instrumento como un dispositivo MIDI que permite al instrumento enviar y recibir mensajes MIDI de la misma manera que la interfaz MIDI normal.**

**Un puerto USB puede ser de tipo A o de tipo B. Utilice el de tipo A para conectar un ordenador y utilice el de tipo B para conectar un piano digital. Si el tipo A no dispone de puerto USB, es necesario un adaptador de conversión para la conexión.**

## ▋ **Ejemplo de uso de MIDI**

Cuando se conecta a un ordenador, el piano digital se puede utilizar para grabar y reproducir interpretaciones con el software de secuencia en marcha. Cuando se activa el Multi-timbral Mode en el piano digital, es posible grabar y reproducir canciones de varias pistas, con distintos sonidos reproduciéndose de manera simultánea en cada canal MIDI.

**[P3](#page-2-0) Multi-timbral Mode (Modo Multi-tímbrico)**

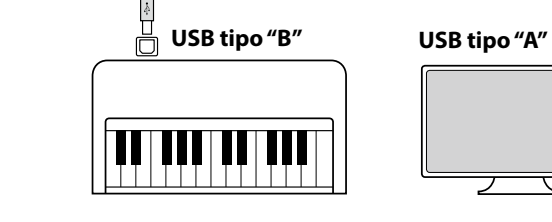

## **▋ Funciones MIDI**

Las siguientes funciones están disponibles con MIDI.

Enviar/recibir información de la nota

Enviar/recibir información de la nota de un instrumento musical o un dispositivo conectados por MIDI.

Enviar/recibir el número del cambio de programa Enviar/recibir datos del cambio de programa a/de un instrumento musical o otro dispositivo conectados por MIDI.

Enviar/recibir datos de los pedales

Enviar/recibir datos de los pedales de un instrumento musical o otro dispositivo conectados por MIDI.

Recibir datos del volumen

Recibir datos del volumen enviados desde un instrumento musical o otro dispositivo conectados por MIDI.

#### **Aviso de copyright**

Las piezas de música basadas en trabajos existentes, como CD, archivos de música, datos SMF, etc., solo se deben utilizar para escucharlas en privado y disfrutarlas con amistades y familiares. De acuerdo con la ley de derechos de autor, no está permitido reproducir música comercial públicamente sin el permiso del propietario de los derechos de autor. Kawai no se hace responsable de ninguna infracción de la ley de derechos de autor cometida por el usuario del piano digital.

#### **[P5](#page-4-0) Tabla de implementación MIDI**

"MIDI" es una marca registrada de Association of Musical Electronics Industry.

#### Enviar/recibir ajustes de canal

Especificar canales de envio/recepción dentro de un rango de 1 a 16.

Configuración del modo Multi-tímbrico

Recibe datos MIDI de múltiples canales de un instrumento o dispositivo conectado por MIDI.

\* El ajuste del modo multi-tímbrico tiene que ser activado.

Enviar/recibir datos exclusivos

Enviar/recibir panel frontal o ajustes de la función menú como datos exclusivos.

## **▋ Configuración MIDI**

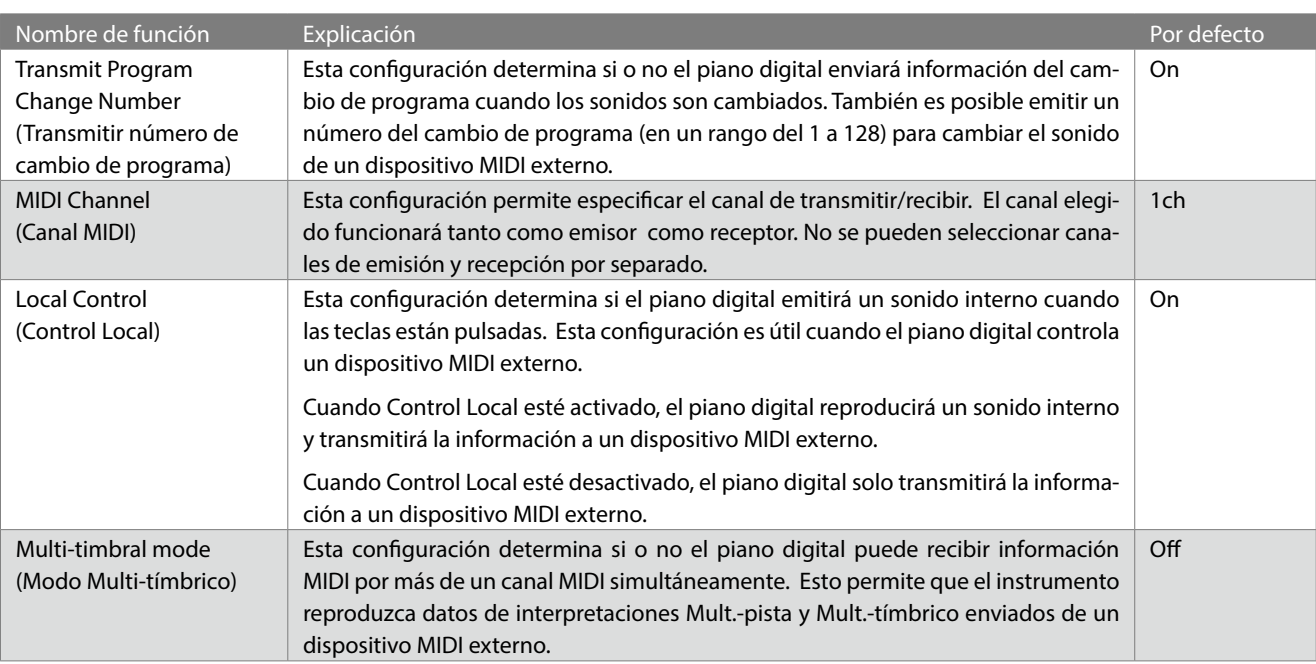

## **Transmit Program Change Number (Transmitir número de cambio de programa)**

## ▋ **Activación y desactivación de la transmisión del número de programa**

Mantenga presionado el botón [FUNCTION] y, seguidamente presione la tecla C#1 para desactivar este ajuste o la tecla D#1 para activarlo.

#### **▋ Envío de un número de programa**

Mantenga presionado el botón [FUNCTION] y, seguidamente presione las teclas indicadas a continuación para introducir el número de cambio de programa de tres dígitos que desea enviar.

#### **Ejemplo:**

Mantenga presionado el botón [FUNCTION], seguidamente presione la tecla E2, la tecla E2 y la tecla C1 para introducir el número de cambio de programa 001.

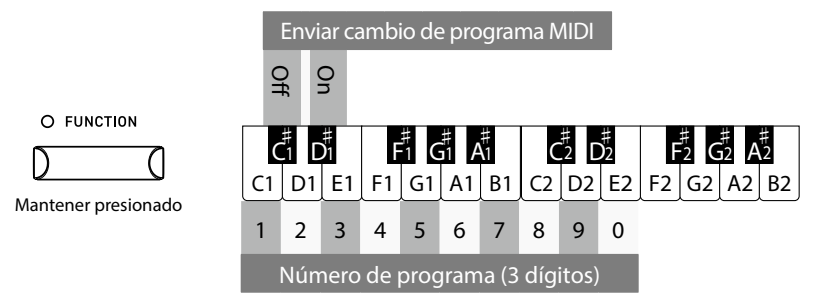

V

- Números de cambios del programa están especificados con tres dígitos dentro de un rango del 001 128.
- El nùmero de cambio de programa sera transmitido automàticamente cuando terminemos de pulsar la tecla del tercer nùmero de digito.
- El ajuste Transmitir número de cambio de programa es efectivo hasta que se apague el instrumento.
- Si el ajuste Transmitir número de cambio de programa está desactivado no se envía información exclusiva.

## **MIDI Channel (transmit/receive) (Canales MIDI (enviar/recibir))**

## ▋ **Ajuste de Canales MIDI**

Mantenga presionado el botón [FUNCTION] y, seguidamente, presione las teclas indicadas a continuación para seleccionar el canal MIDI.

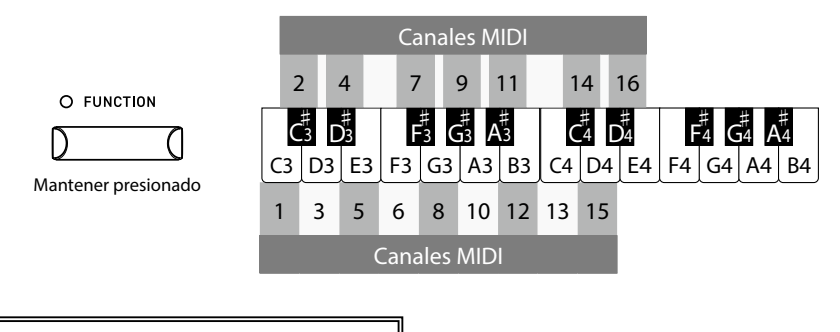

El ajuste Canales MIDI es efectivo hasta que se apague el instrumento.

## **Local Control (Control Local)**

## ▋ **Ajuste de Control Local**

Mantenga presionado el botón [FUNCTION] y, seguidamente, presione la tecla A2 para desactivar este ajuste o la tecla B2 para activarlo.

> El ajuste Control Local es efectivo hasta que se apague el instrumento.

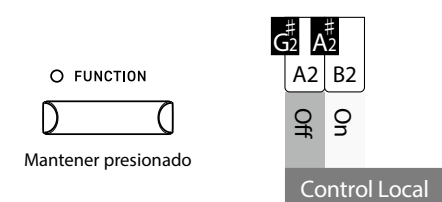

## <span id="page-2-0"></span>**Multi-timbral Mode (Modo Multi-tímbrico)**

## ▋ **Ajuste de Modo Multi-tímbrico**

Mantenga presionado el botón [FUNCTION] y, seguidamente, presione la tecla C#2 para desactivar este ajuste o la tecla D#2 para activarlo.

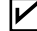

 $\boldsymbol{\mathcal{V}}$ 

 $\boldsymbol{\mathcal{V}}$ 

Los datos MIDI recibidos a través del canal 10 se reproducen en sonido de batería mientras el Modo Multi-tímbrico está activado.

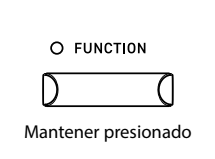

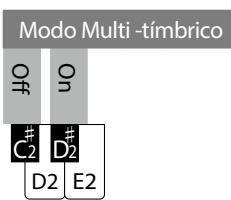

## **▋ Program Change Number List**

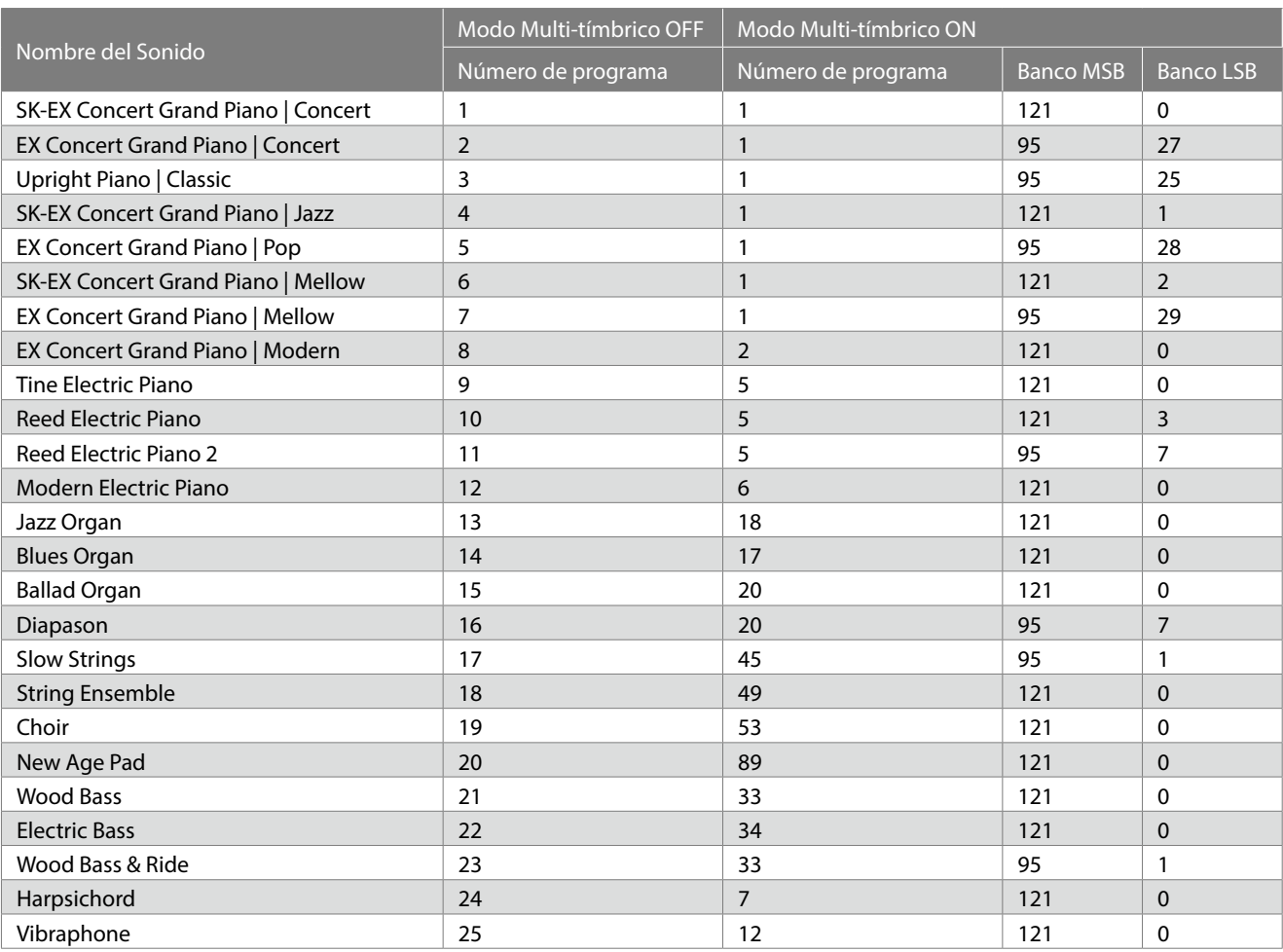

# <span id="page-4-0"></span>**Tabla de implementación MIDI**

Date : Junio 2022 Version : 1.0

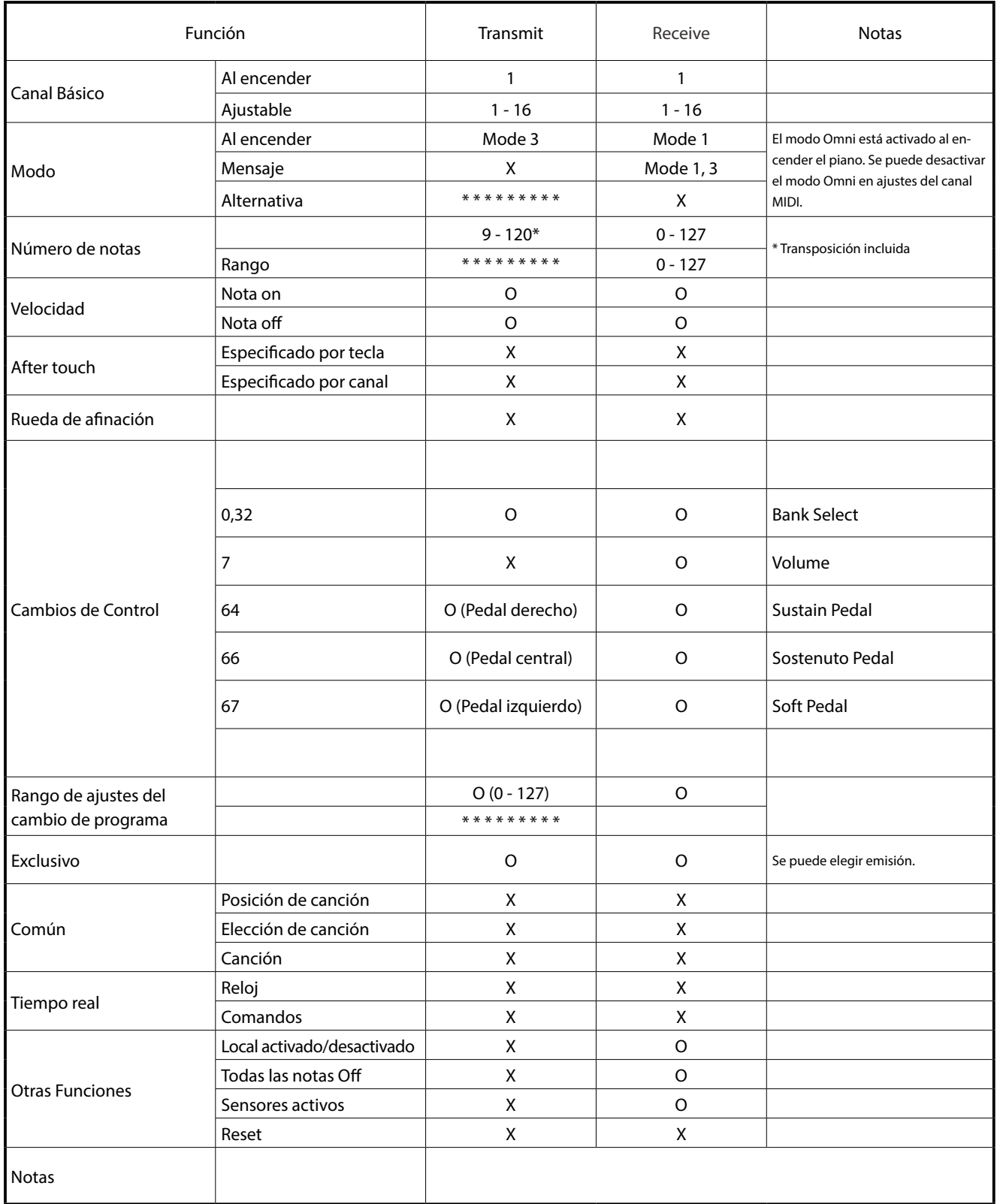

Mode 1: omni mode On, Poly Mode 2: omni mode On, Mono **Mode 1: omni mode One of Conservation** O: Si Mode 1: omni mode Off, Poly Mode 2: omni mode Off, Mono X : No